# 如果已啟用儲存虛擬化,則替換CSP群集中的節 點

### 目錄

簡介 必要條件 需求 採用元件 問題 解決方案 相關資訊

## 簡介

本文檔介紹在啟用儲存虛擬化後替換雲服務平台(CSP)群集中的節點的過程。

### 必要條件

#### 需求

思科建議您瞭解思科CSP軟體。

#### 採用元件

本文中的資訊係根據以下軟體和硬體版本:

- $\cdot$  CSP 2100
- UCS C系列 思科整合式管理控制器(CIMC)
- 用於對映虛擬介質的鍵盤影片滑鼠(KVM)
- CSP 2100國際標準化組織(ISO)

本文中的資訊是根據特定實驗室環境內的裝置所建立。文中使用到的所有裝置皆從已清除(預設 )的組態來啟動。如果您的網路運作中,請確保您瞭解任何指令可能造成的影響。

### 問題

如果需要替換啟用了儲存虛擬化的群集中的CSP伺服器,請按照該過程從群集中刪除該伺服器,並 將新伺服器新增到當前群集中。

確保在Cluster Advance Configuration頁籤上的設定中啟用了儲存虛擬化,並驗證Enable Storage Network是否設定為true。

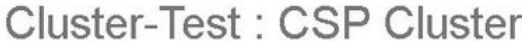

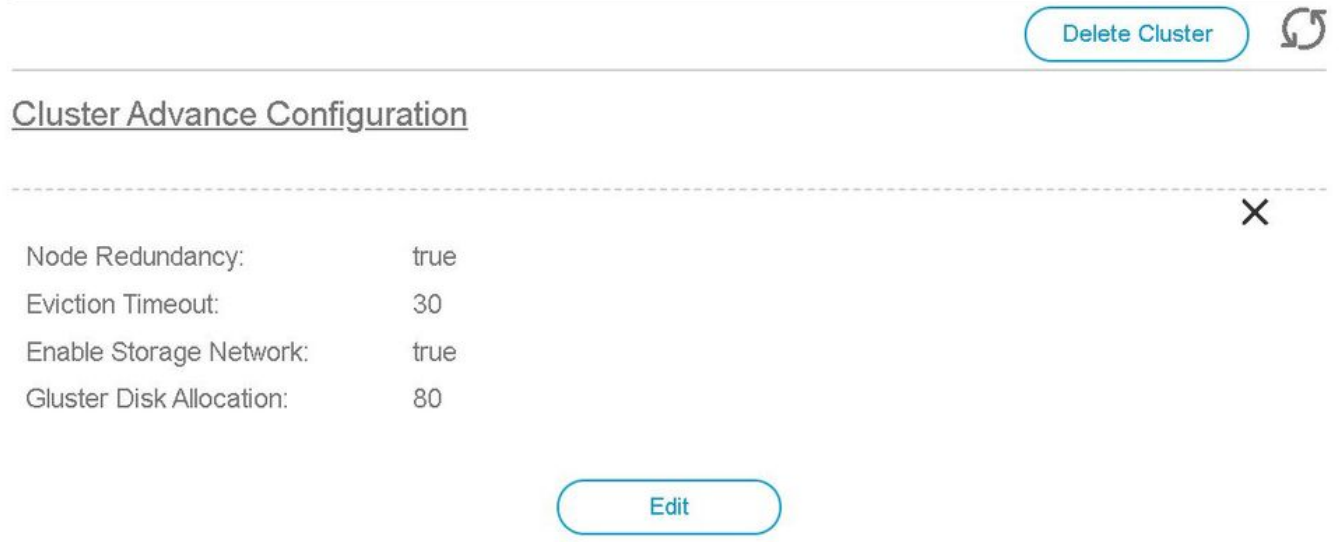

## 解決方案

聯絡思科TAC將替換節點交換到CSP群集中,並將**啟用儲存網路**設定為true,TAC使用標題為**如果啟** 用儲存虛擬化則替換CSP群集中的節點的內部文檔。

## 相關資訊

- [CSP配置指南](/content/en/us/td/docs/switches/datacenter/csp_2100/config_guide/b_Cisco_CSP_2100_Config_Guide.html)
- [技術支援與文件 Cisco Systems](http://www.cisco.com/cisco/web/support/index.html?referring_site=bodynav)